File | Settings | Project Settings | Code Style - CSS

 $\frac{1}{2}$ 

Use this page to configure formatting options for CSS files. View the result in the Preview pane on the right.

On this page:

- Tabs and Indents
- **Other**  $\blacksquare$
- Set From

## Tabs and Indents

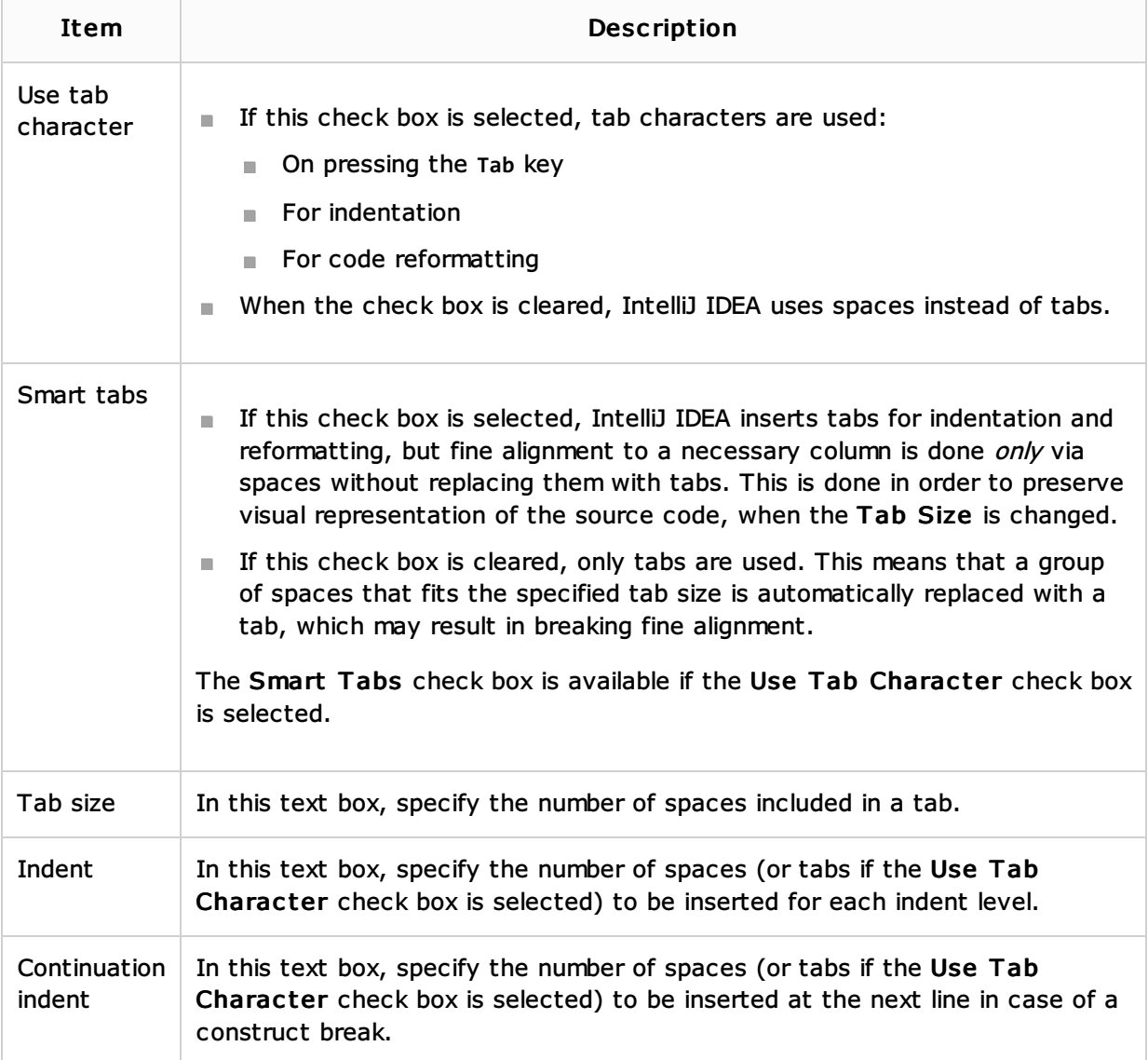

### **Other**

In this tab, specify the alignment, braces and spaces options to be applied on reformatting.

Item Description

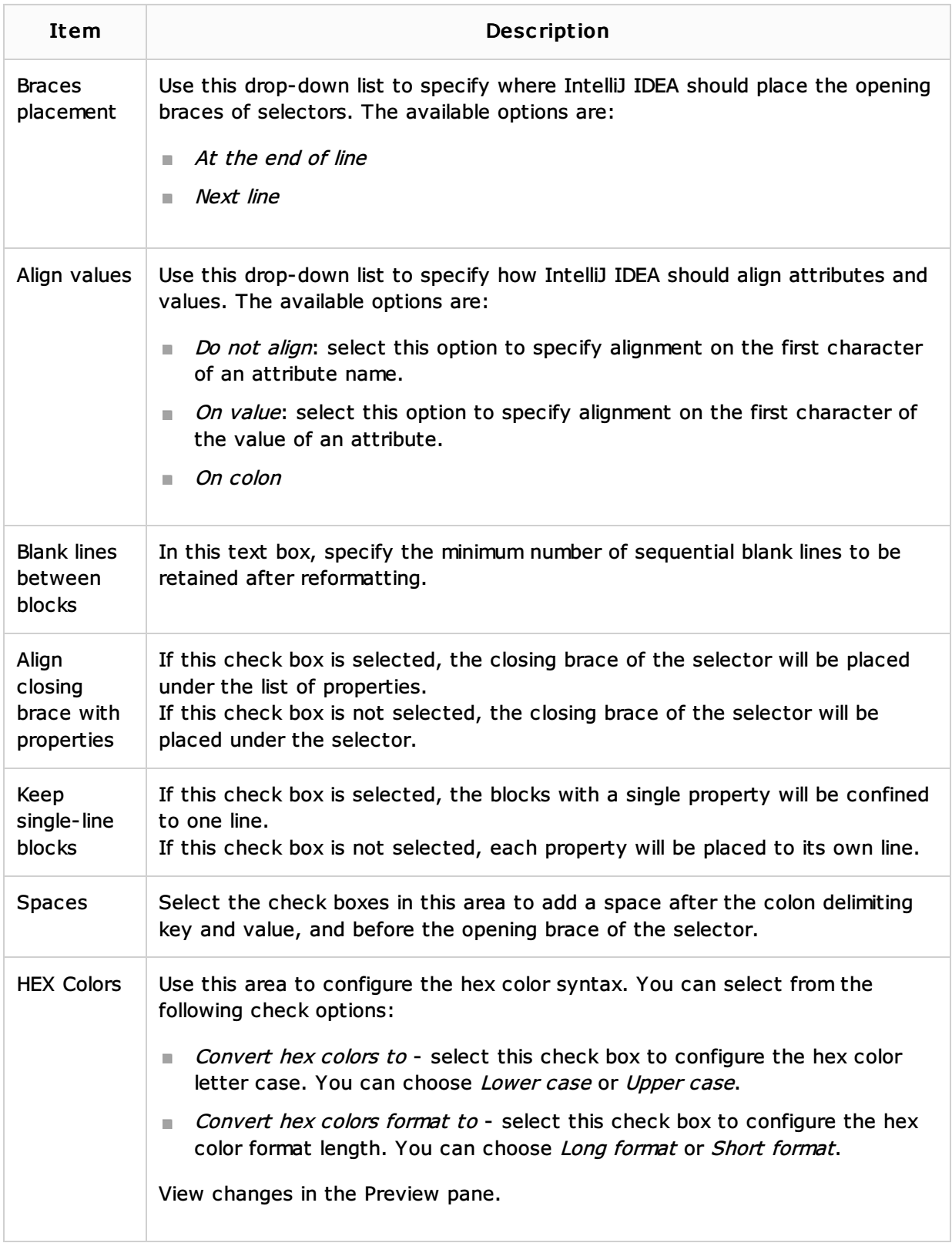

# Set From

Click this link to reveal the list of languages to be used as the base for the current language code style. So doing, only the settings that are applicable to the current language are taken. All the other settings are not affected.

This link appears in the upper-right corner of the language-specific code style page, when applicable.

Click Reset to discard changes and return to the initial set of code style settings.

## See Also

Procedures:

- **Markup Languages and Style Sheets**
- Reformatting Source Code

### Reference:

Code Style

Web Resources:

Developer Community